Philips audio player

# User manual

SA1200 SA1202 SA1203 SA1205 SA1210 SA1215 SA1216

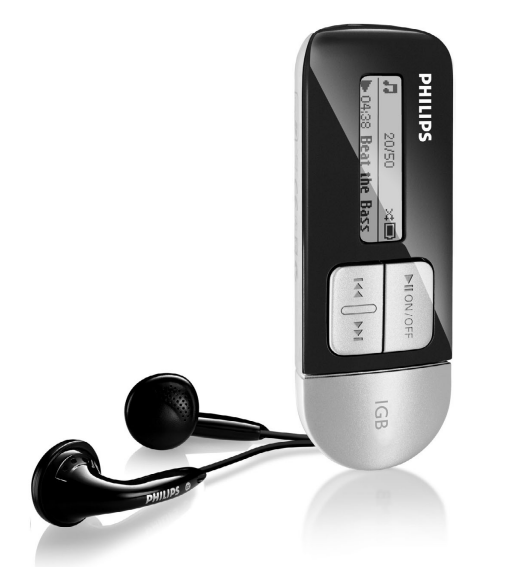

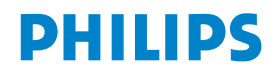

# Need help?

# Please visit

<www.philips.com/support>

where you can access to a full set of supporting materials such as user manual, flash tutorial, the latest software upgrades and answers to frequently asked questions.

Or call our Customer Care Helpline,

where our professional support team will be pleased to assist you in solving any issues you may have with your player.

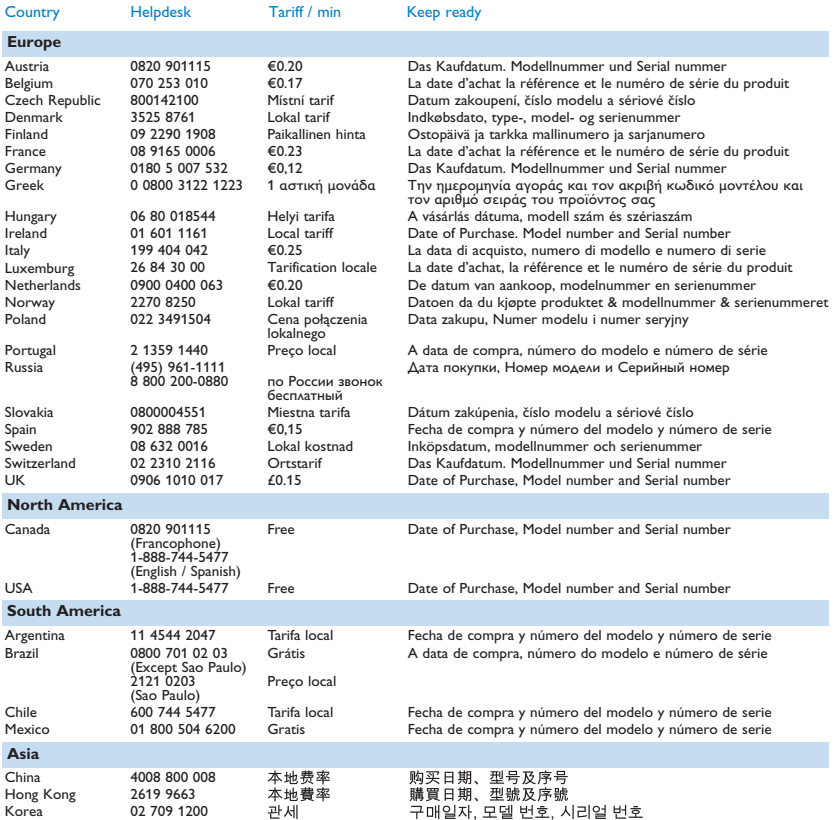

# **Contents**

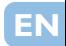

# [2 Your new player](#page-4-0)<br>2 Accessories

- [2 Accessories](#page-4-0)<br>2 Register you
- [2 Register your product](#page-4-0)<br>2 Overview of controls
- Overview of controls and connections

#### [3 Getting started](#page-5-0)

- [3 Install](#page-5-0)<br>3 Conne
- [3 Connect](#page-5-0)<br>4 Transfer
- **Transfer**
- [4 Enjoy](#page-6-0)

#### [5 Music mode](#page-7-0)

- [6 Folder skip](#page--1-0)
- [6 Playback features](#page--1-0)

#### [7 Recordings](#page--1-0)

- [7 Make recordings](#page--1-0)<br>7 Play back record
- [7 Play back recordings](#page--1-0)<br>7 Upload recordings to
- [7 Upload recordings to the computer](#page--1-0)<br>7 Delete recordings
- Delete recordings
- [8 Settings](#page--1-0)

#### [8 About Firmware manager](#page--1-0)

- [8 Install Firmware Manager](#page--1-0)
- [8 Update firmware](#page--1-0)
- [8 Troubleshooting](#page--1-0)
- [10 Technical Data](#page-12-0)
- [11 Important safety information](#page-13-0)

# <span id="page-4-0"></span>Your new player

With your newly purchased player, you can enjoy the following:

- MP3 and WMA playback<br>• Voice recording
- Voice recording

#### **Accessories**

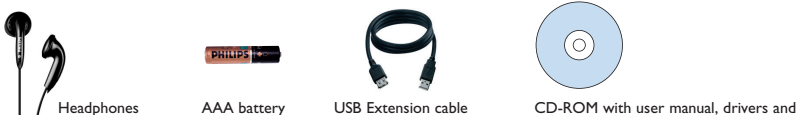

Frequently Asked Questions

#### Register your product

We strongly recommend that you register your product in order to gain access to free updates. To register your product, please log on to<www.philips.com/register> so that we can inform you as soon as new updates become available.

#### Overview of controls and connections

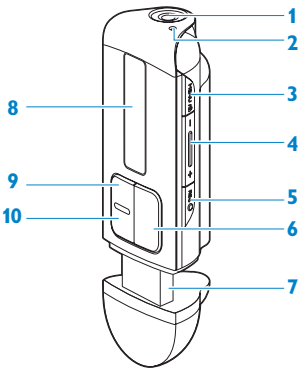

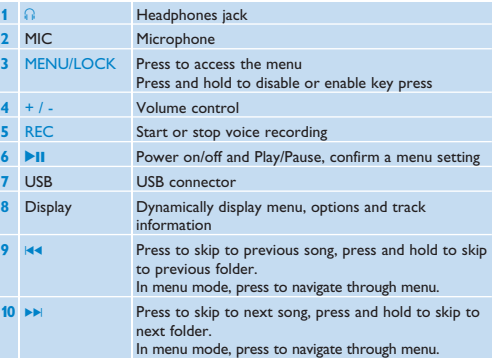

#### <span id="page-5-0"></span>Getting started

#### Install

- **1** Insert the CD supplied with your product into the CD ROM drive of your PC.
- **2** Follow the onscreen instructions to complete the installation of the Firmware manager and if required, device drivers.
- **3** If the installation program does not start automatically, browse the CD contents via Windows Explorer and run the program by double clicking on the file ending with .exe.

**Windows 98SE user**: To avoid installation problems, **do not connect** your device to the computer until **after** installation completes.

Lost your CD? Don't worry, you can download the CD contents from<www.philips.com/support> or <www.philips.com/usasupport> (for U.S. residents).

### **Connect**

#### **Insert the battery**

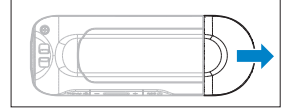

- 
- **1** Remove the USB cap. **2** Remove the battery door by sliding it in the direction of arrow.

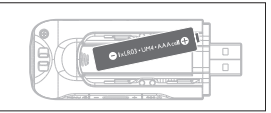

**3** Insert the supplied AAA battery into the battery compartment.

#### **Read the battery level indication of your player**

The approximate power levels of your battery are indicated as follows:

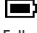

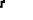

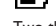

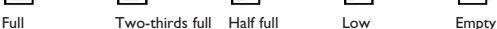

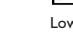

г

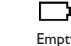

**TIP** When the batteries are nearly empty, the battery low screen **build** blinks. Your player will power down in less than 60 seconds. Your player will save all settings and un-finished recordings before it powers down.

## <span id="page-6-0"></span>**Transfer**

Your player appears as a USB mass storage in Windows Explorer. You can organize files and transfer music to your player during USB connection.

- **1** Click and highlight one or more songs to transfer between your player and your computer.
- **2** Use drag and drop actions to complete your transfer.

**TIP** To transfer music CDs to your player use software such as Musicmatch Jukebox or Windows Media Player, rip (convert) the songs on your music CD into MP3/WMA files. Copy the files into your digital audio player via Windows Explorer. Free versions of these programs can be downloaded from the internet.

**TIP** Organize your music in folders. Your player will play your music folder by folder so that you can organize your music by artists and albums. You can drag and drop entire folders to your player. Your player will play the music files that are not inside folders first followed by the music files inside folders.

#### **Disconnect your player safely**

Exit any active application working with your player. Remove your player safely by clicking in the task tray shown in your PC.

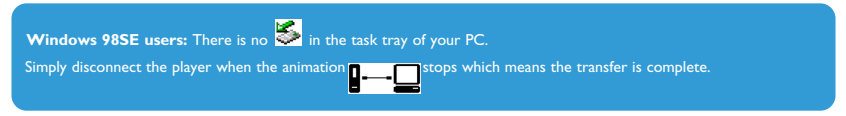

#### **Enjoy Power on/off**

To power on, press **>II** until the PHII IPS splash screen appears.

To power off, press and hold **>II** again until there is no display on the screen.

**TIP** Your player automatically powers down if there is no operation and no music played for 3 minutes.

#### <span id="page-7-0"></span>**Navigate the menu**

Your player has an intuitive menu navigation system to guide you through various settings and operations. Use  $\blacktriangleleft$  and  $\blacktriangleright$  to browse through menus. Press Lu to confirm your selection.

When your player powers up, you will see the Root menu. You can also press MENU to access the root menu. It includes:

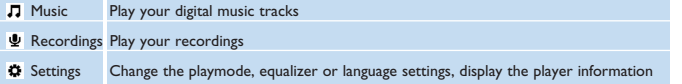

#### Music mode (also applicable to playback of recordings)

From the root menu, select Music to enter the Music mode. Your player will play the music per folder in alphabetical order. Basic operations in music mode include:

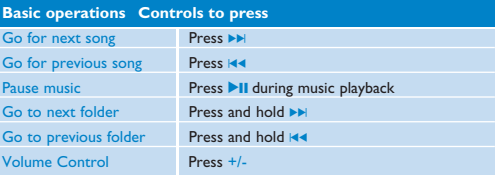

This player does not support copy right protected (Digital Rights Management – DRM) WMA songs bought from the Internet.

# Folder skip

Folder skip functions allows you to go to next or previous folders quickly.

- **1** Press and hold  $\left| \right|$  **N** will enter into Folder skip function.
- *> The display will show the folder icon and the folder name and scroll through all folders on the player in alphabetical order.*
- **2** Release  $\blacktriangleleft$  /  $\blacktriangleright$  when you see the folder of your selection.
- *> The player will start playing the first song in your selected folder.*

Folder skip is applicable to the highest level of folders only. Folder skip is not available when the play mode is set to "Shuffle all".

Folder skip can be disabled in the Settings menu.

- **1** Go to **Settings**.
- **2** Select  $\blacktriangleright$  Function and choose **Fast forward** / rewind.
- **3** Press and hold  $\blacktriangleright$  or  $\blacktriangleright$  to fast rewind or fast forward the currently playing song.

### Playback features

#### **Play modes**

You can set your player to play songs randomly or repeatedly.

- **1** Press MENU, select Settings and then select Play modes.
- **2** Press  $\left| \cdot \right|$  **I** to browse through different play modes (Off, Shuffle, Repeat 1, Repeat all).

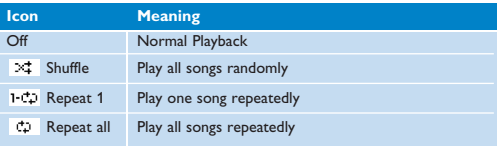

**3** Press II to confirm your selection.

Playmodes are not available in recordings playback.

#### **Equalizers**

You can set your player to play music with different EQ (equalizers).

- **1** Press MENU, select **Settings**, then select **Equalizer**.
- **2** Press  $\left|\frac{4}{\left| \right|}$  ( $\right|$  ) to select **Rock**, **Jazz**, **Pop**, **Classical** or **Off**.
- **3** Press **II** to confirm your selection.

## **Recordings**

Your player allows you to make voice recordings and play back your recordings.

#### Make recordings

- **1** Press REC to start voice recording.
- *> Your player shows the recording state.*
- **2** Press REC again to stop voice recording
- *> Your player shows the saving state. Your voice recording will be saved on your player. (Filename: VOICEXXX.WAV where XXX is the recording number which is automatically generated.)*

TIP You can pause and restart a recording anytime with **>II** key.

### Play back recordings

You can find your recordings in the Recordings mode.

- **1** From the root menu, select **RECORDINGS** to enter into the Recordings mode. Your player will play all your recordings alphabetically and will start with the last made recording.
- **2** Press **II** to pause the current playing recording.
- **3** Press **H** or **>>** to play next or previous recordings.
- **4** Press and hold **H<sub>1</sub>** or  $\blacktriangleright$  to fast forward or fast rewind the current recording playback.

#### Upload recordings to the computer

- **1** Connect your player to your computer.
- **2** Select your player in Windows Explorer.
- *> You will find a VOICE folder. This folder contains the recordings.*
- **3** Copy and paste the recordings to any desired location on your computer.

#### Delete recordings

Recordings can only be deleted on the computer.

- **1** Connect your player to your computer.
- **2** Select your player in Windows Explorer.
- **3** Double click the **VOICE** folder.
- **4** Select the files you want to delete and press **Delete** on your computer keyboard.

#### **Settings**

You can set your preferences in your player to suit your needs.

- **1** Press MENU and choose **SETTINGS**.
- **2** Press  $\left| \frac{4}{\sqrt{2}} \right|$  to browse through the various options and press  $\blacktriangleright$  II to confirm your selection.
- **3** Press MENU to exit the current settings screen.

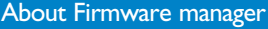

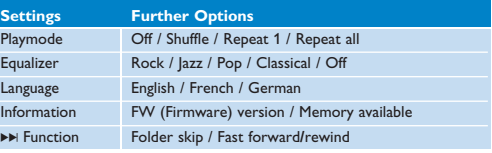

Your player is controlled by an internal program called firmware. With **Firmware Manager**, you can update and restore your player with a few simple clicks.

#### Install Firmware Manager

- **1** Insert the supplied CD into the CD ROM drive of your computer.
- **2** Follow the onscreen instructions to begin and complete the installation.

#### Update firmware

Regularly check<www.philips.com/support> for new Firmware updates. Follow the instruction on the website to update the firmware of your player.

#### **Troubleshooting**

If a fault occurs, first check the points listed in the following pages. For further help and other troubleshooting tips, please also check out FAQs at [www.philips.com/support.](www.philips.com/support)

If you are unable to find a solution by following these hints, consult your dealer or service center.

**WARNING** Under no circumstances should you try to repair the set yourself, as this will invalidate the warranty.

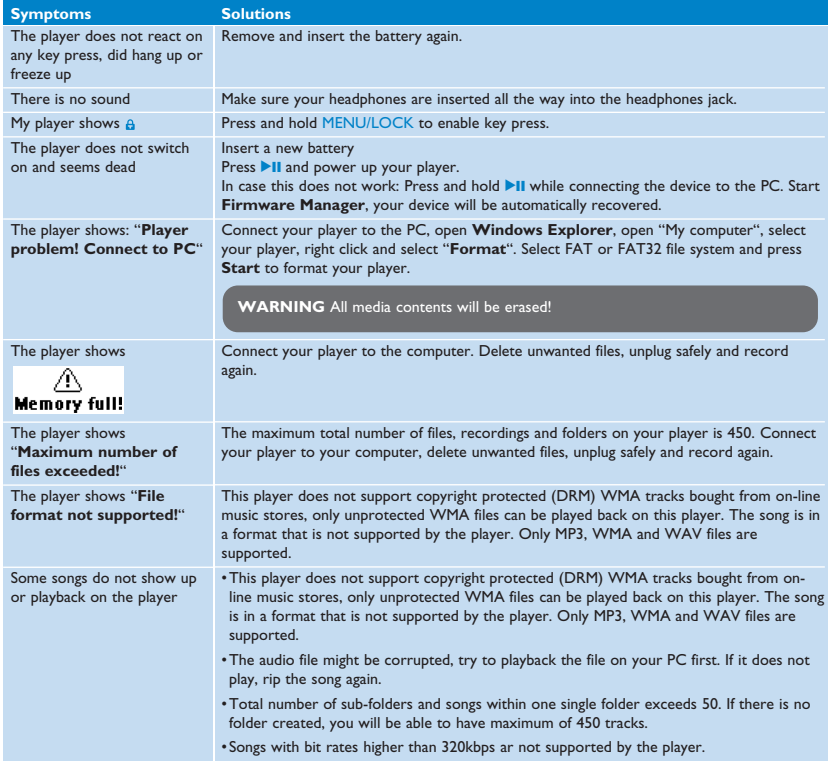

 $\mathbf{E}$ 

#### <span id="page-12-0"></span>Technical Data

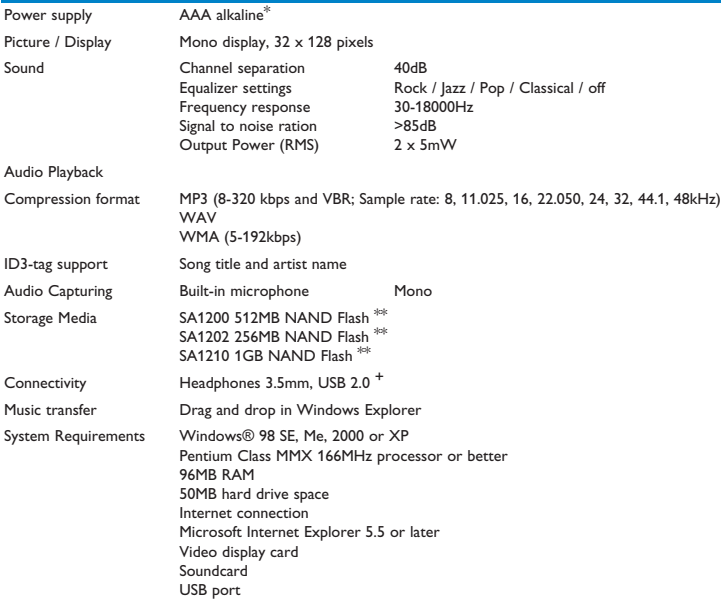

- *\* Battery life varies by use and settings.*
- *\*\* 1MB = 1 million bytes; available storage capacity will be less.*

*1GB = 1 billion bytes; available storage capacity will be less.*

*Full memory capacity may not be available as some memory will be reserved for the player. Storage capacity based on 4 minutes per song and 64 kbps WMA.*

*+ Actual transfer speed may vary based on your operating system and software configuration.*

#### <span id="page-13-0"></span>General maintenance

#### **To avoid damage or malfunction:**

- Do not expose the player to excessive heat caused by heating equipment or direct sunlight.<br>• Do not drop your player or allow objects to fall on your player
- Do not drop your player or allow objects to fall on your player.
- Do not allow your player to be submersed in water. Do not expose headphone socket or battery compartment to water, as water entering the set may cause major damage.
- Do not use any cleaning agents containing alcohol, ammonia, benzene, or abrasives as these may harm the set.
- Active mobile phones in the vicinity may cause interference.
- Backup your files. Please ensure that you retain the original files you have downloaded to your device. Philips is not responsible for any loss of data if the product becomes damaged or not readable / legible.

#### **About operating and storage temperatures**

- Operate in a place where temperature is always between 0 and 35ºC (32 to 95ºF)
- Store in a place where temperature is always between -20 and 45ºC (-4 to 113ºF)
- Battery life may be shortened in low temperature conditions.

#### Replacements parts/ accessories

Visit<www.philips.com/support> or<www.philips.com/usasupport> (for US residents) or contact our Customer Care Helpline (the telephone number can be found on the first page of this manual) to order replacement parts/ accessories. Hearing safety

#### **Listen at a moderate volume.**

- Using headphones at a high volume can impair your hearing. This product can produce sounds in decibel ranges that may cause hearing loss for a normal person, even for exposure less than a minute. The higher decibel ranges are offered for those that may have already experienced some hearing loss.
- Sound can be deceiving. Over time your hearing "comfort level" adapts to higher volumes of sound. So after prolonged listening, what sounds "normal" can actually be loud and harmful to your hearing. To guard against this, set your volume to a safe level before your hearing adapts and leave it there.

#### **To establish a safe volume level:**

- Set your volume control at a low setting.
- Slowly increase the sound until you can hear it comfortably and clearly, without distortion.

#### **Listen for reasonable periods of time:**

- Prolonged exposure to sound, even at normally "safe" levels, can also cause hearing loss.
- Be sure to use your equipment reasonably and take appropriate breaks.

## **Be sure to observe the following guidelines when using your headphones.**<br>
I litten at reasonable volumes for reasonable periods of time

- Listen at reasonable volumes for reasonable periods of time.
- Be careful not to adjust the volume as your hearing adapts.
- Do not turn up the volume so high that you can't hear what's around you.
- You should use caution or temporarily discontinue use in potentially hazardous situations.
- Do not use headphones while operating a motorized vehicle, cycling, skateboarding, etc.; it may create a traffic hazard and is illegal in many areas.

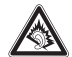

# Copyright information

All other brands and product names are trademarks of their respective companies or organizations.

Unauthorized duplication of any recordings whether downloaded from the Internet or made from audio CDs is a violation of copyright laws and international treaties.

The making of unauthorized copies of copy-protected material, including computer programmes, files, broadcasts and sound recordings, may be an infringement of copyrights and constitute a criminal offence. This equipment should not be used for such purposes.

# Disposal of your old product

Your product is designed and manufactured with high quality materials and components, which can be recycled and reused.

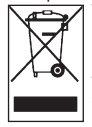

When this crossed-out wheeled bin symbol is attached to a product, it means the product is covered by the European Directive 2002/96/EC.

Please be informed about the local separate collection system for electrical and electronic products. Please act according to your local rules and do not dispose of your old product with your normal household waste. The correct disposal of your old product will help prevent potential negative consequences to the environment and human health

#### **Modifications**

Modifications not authorized by the manufacturer may void user authority to operate this device.

# Notice for USA

Note:

This equipment has been tested and found to comply with the limits for a Class B digital device, pursuant to part 15 of the FCC Rules. These limits are designed to provide reasonable protection against harmful interference in a residential installation. This equipment generates, uses, and can radiate radio frequency energy and, if not installed and used in accordance with the instruction manual, may cause harmful interference to radio communications.

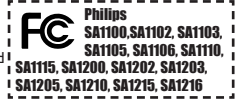

However, there is no guarantee that interference will not occur in a particular installation. If this equipment does cause harmful interference to radio or television reception, which can be determined by turning the equipment off and on, the user is encouraged to try to correct the interference by one or more of the following measures:

- Relocate the receiving antenna.
- Increase the separation between the equipment and receiver.
- Connect the equipment into an outlet on a circuit different from that to which the receiver is connected.
- Consult the dealer or an experienced radio/ TV technician for help.

# Notice for Canada

This Class B digital apparatus complies with Canadian ICES-003.

The set complies with the FCC-Rules, Part 15 and with 21 CFR 1040.10. Operation is subject to the following two conditions:

- 1 This device may not cause harmful interference, and
- 2 This device must accept any interference received, including interference that may cause undesired operation.

# Notice for the European Union

This product complies with the radio interference requirements of the European Union.

12

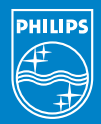

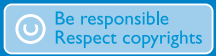

Specifications are subject to change without notice. Trademarks are the property of Ko ninklijke Philips Electronics N.V. or their respective owners 2006 © Koninklijke Philips Electronics N.V. All rights reserved.

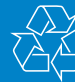

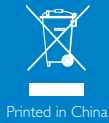

www.philips.com

wk6391